بسمه تعالی

## **فایل راهنما مراحل ارسال درخواست پایه تشویقی سال 99 در پورتال جامع آموزشی گلستان**

-1در ابتدا وارد پیشخوان خدمت شده و مطابق عکس زیر از منوي سمت راست گزینه "درخواست پایه تشویقی اعضاي هیأت علمی دانشگاه" را انتخاب فرمائید.

## شخصي (3) تقاضاي انتقال و تغيير رشته درخواست بررسی مشکلات آموزشی ترميم تابید فعالیتهای بزرهشی <u>در خواست ارتقای مرتبه اعضای هیات علمی دانشگاه</u> درخواست شرکت/ برداخت هزینه در همایش های علمی و کارگاههای آموزشی درخواست اعتبا*ر* بڑوهشی گروهبندی صفحه شخصبی اساتید درخواست فرصت مطالعاتي در خواست تیت همایش درخواست پایه نشویقی اعضای هیات علمی دانشگاه ا درخواست ترفیع اعضای هیئت علمی دانشگاه (1) درخواست آزمون جامع اعتبار ویژه پژوهشی استاد (2) درخواست طرح درون دانشگاهي

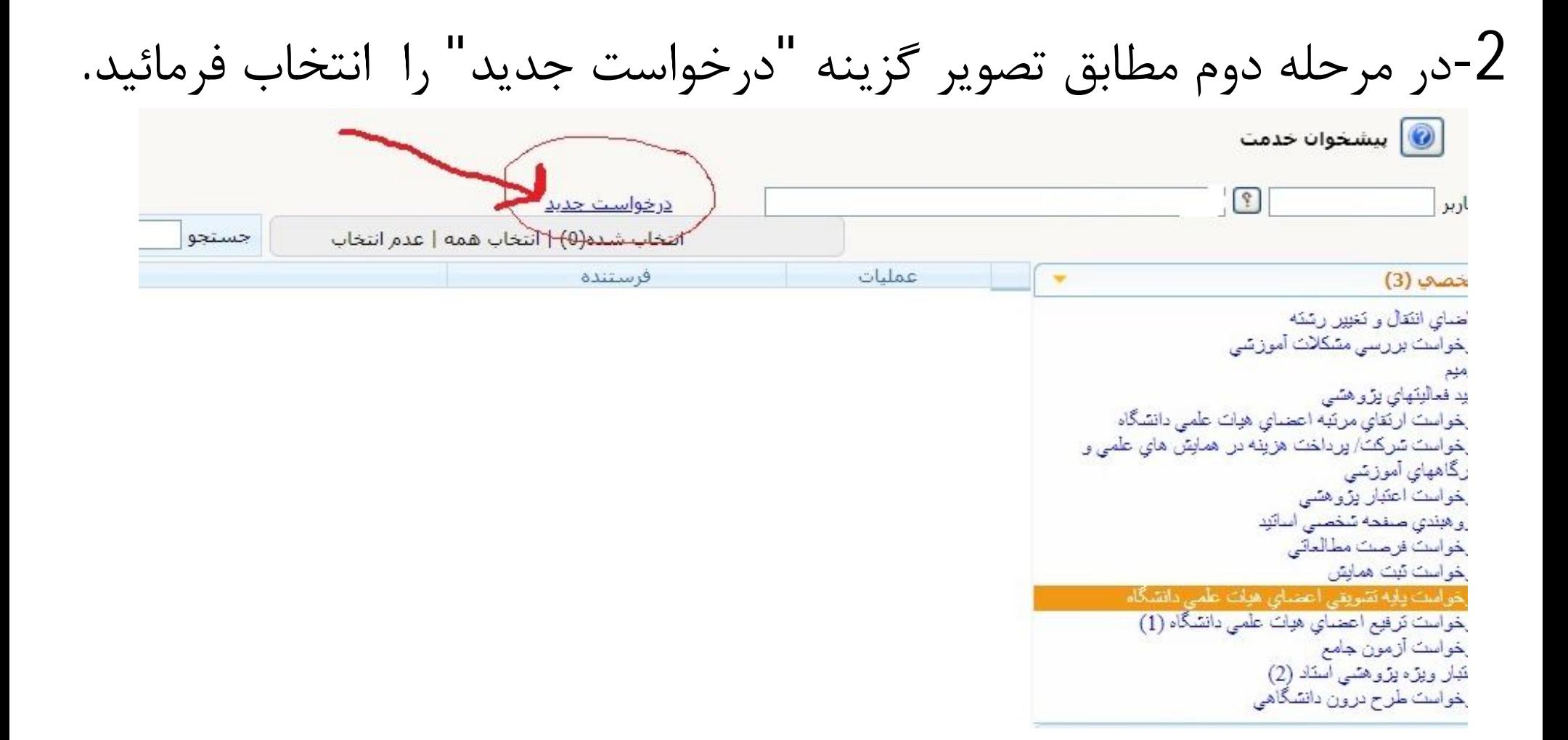

## -3در این مرحله در صفحه باز شده گزینه گروهبندي کلیه فعالیت ها را انتخاب فرمائید.

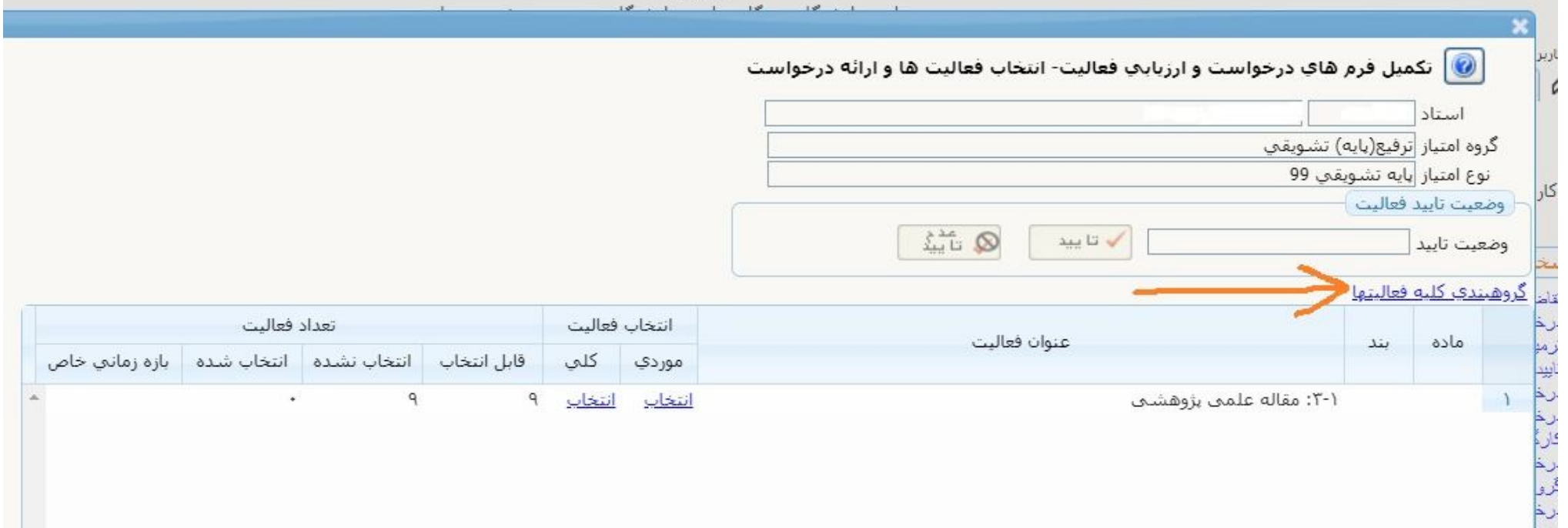

## -4 پس از گروه بندي کلیه فعالیت ها برروي دکمه "تائید" کلیک فرمائید.

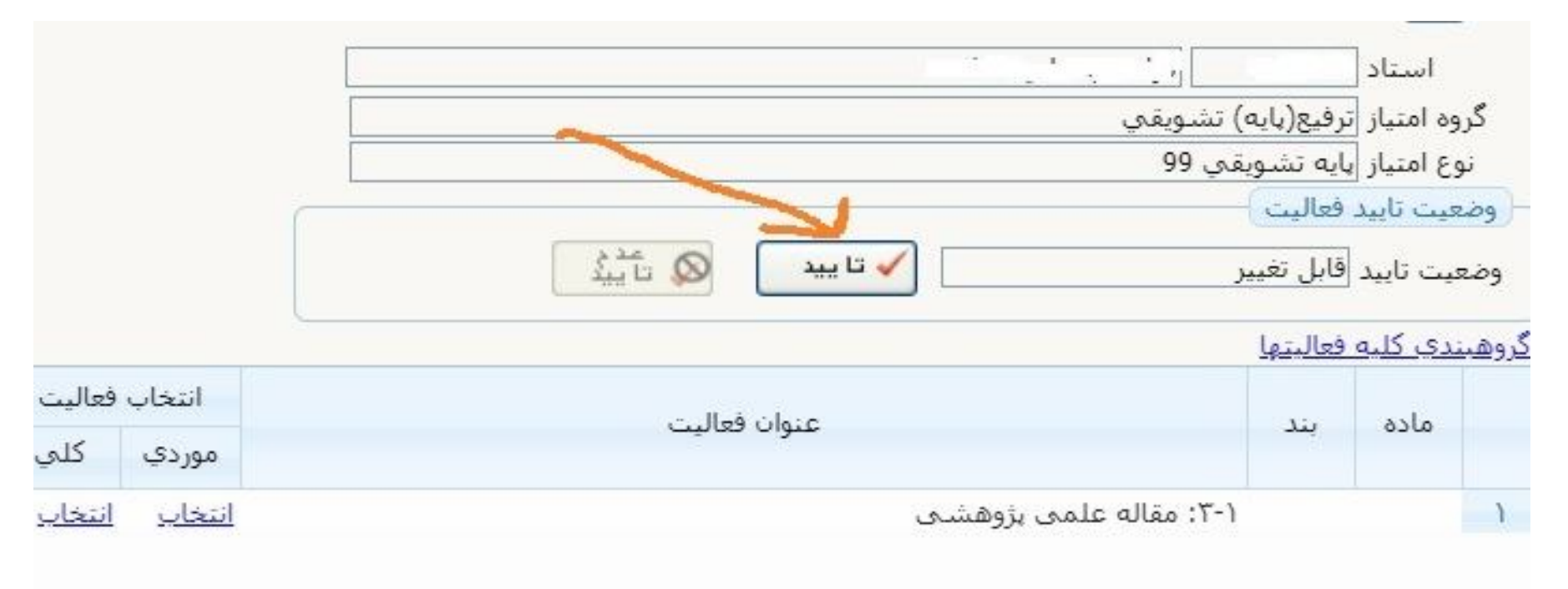

-5 سپس در صفحه اصلی پیشخوان درخواست ایجاد شده را مشاهده می فرمائید براي هدایت به مرحله بعدي برروي آیکن به شکل تیک سبز کلیک فرمائید

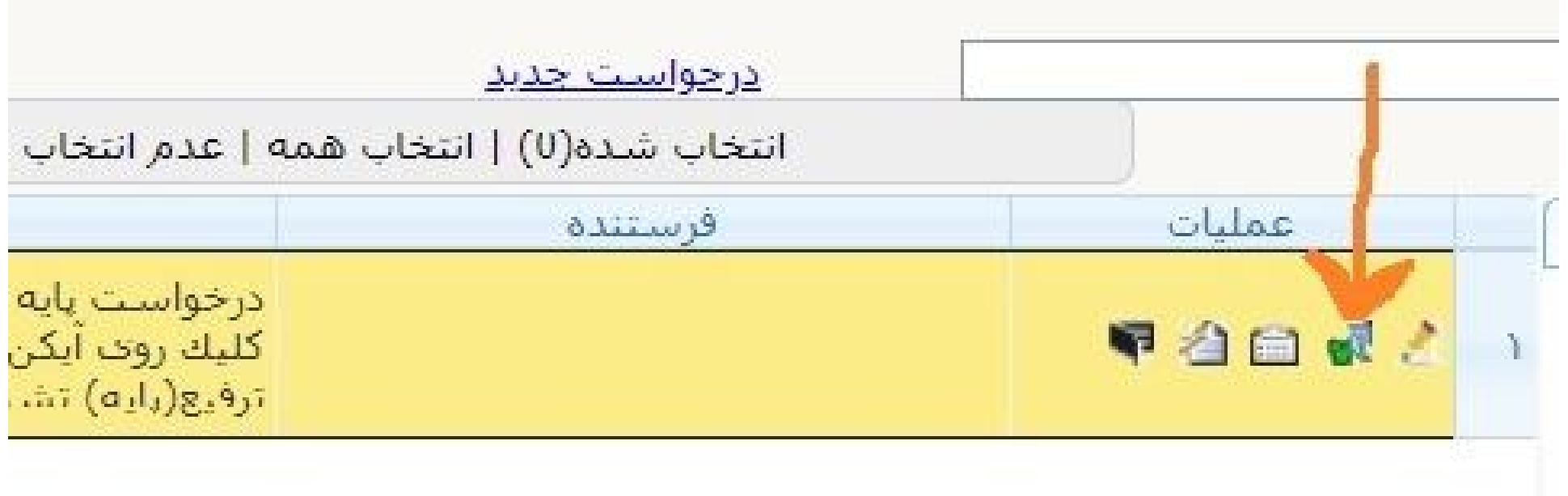

-7در پایان در صفحه باز شده در صورت نیاز به ارائه توضیح میتوانید مطالب را وارد نموده و سپس روي دکمه "ارسال" کلیک فرمائید.

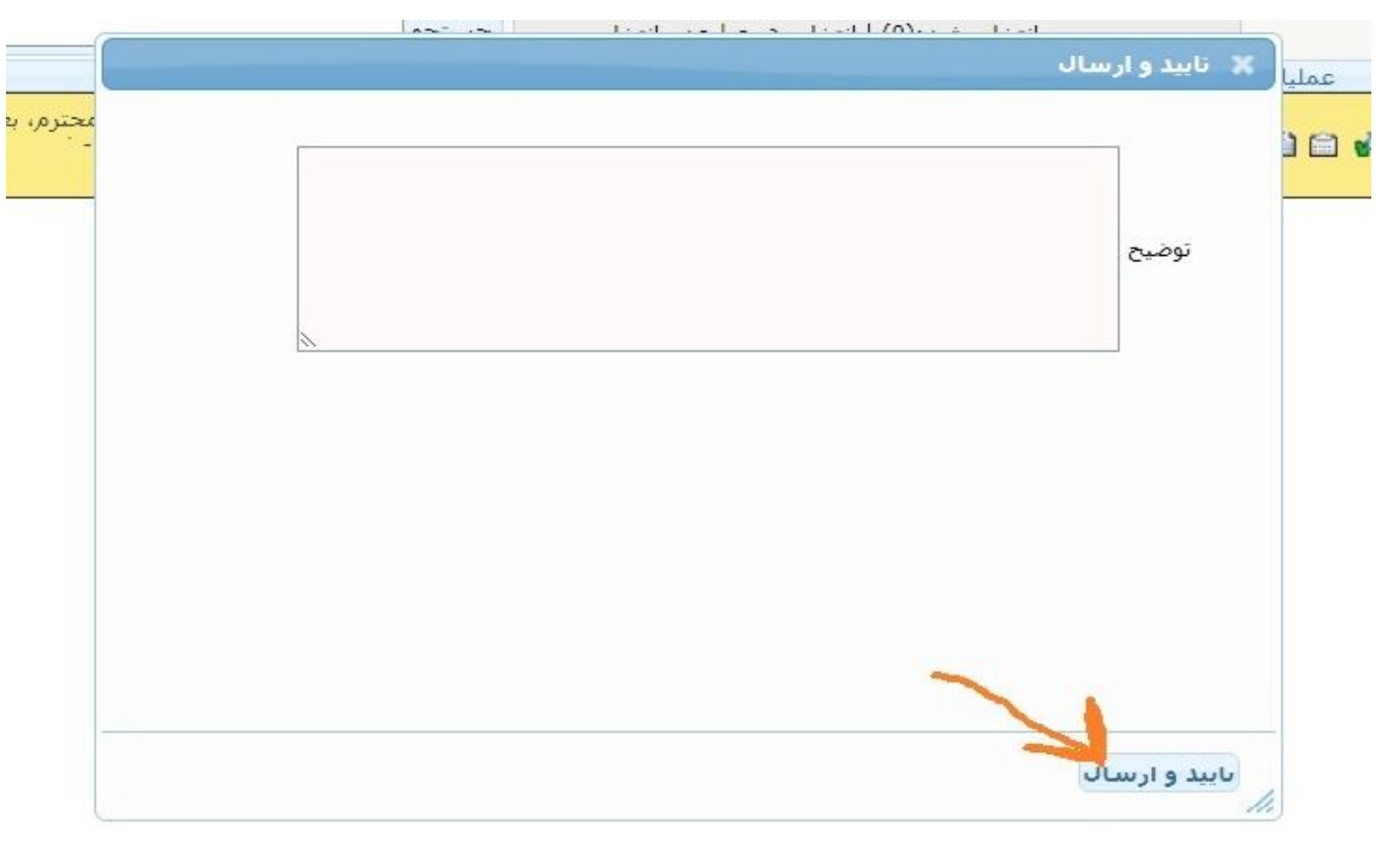

- نکته:
- در صورت نیاز به کنترل مقالات و یا حذف بعضی موارد می توانید در صفحه باز شده در مرحله دوم در جدول فعالیت ها روي گزینه انتخاب موردي کلیک فرمائید.
	- به مقالات فاقد نمایه علمی معتبر (سایر) در پایه تشویقی سالیانه امتیاز تعلق نمیگیرد.
	- مقالات ارائه شده یکبار در دانشکده ارزیابی و امتیاز دهی شده و مجددا در کمیته منتخب مرکزي به صورت کمی و کیفی بررسی خواهد شد.
	- بر اساس ماده 52 آئین نامه استخدامی اعضاي هیأت علمی دانشگاهها هر ساله به ده درصد از اعضاي رسمی در صورت احراز هر یک از شرایط ذکر شده در این ماده پایه تشویقی اعطا می گردد.
		- در صورت نیاز میتوانید با شماره داخلی 2298 تماس حاصل فرمائید.